# **Railworks Austria – Skyhook Games**

# **ÖBB 5047 Manual**

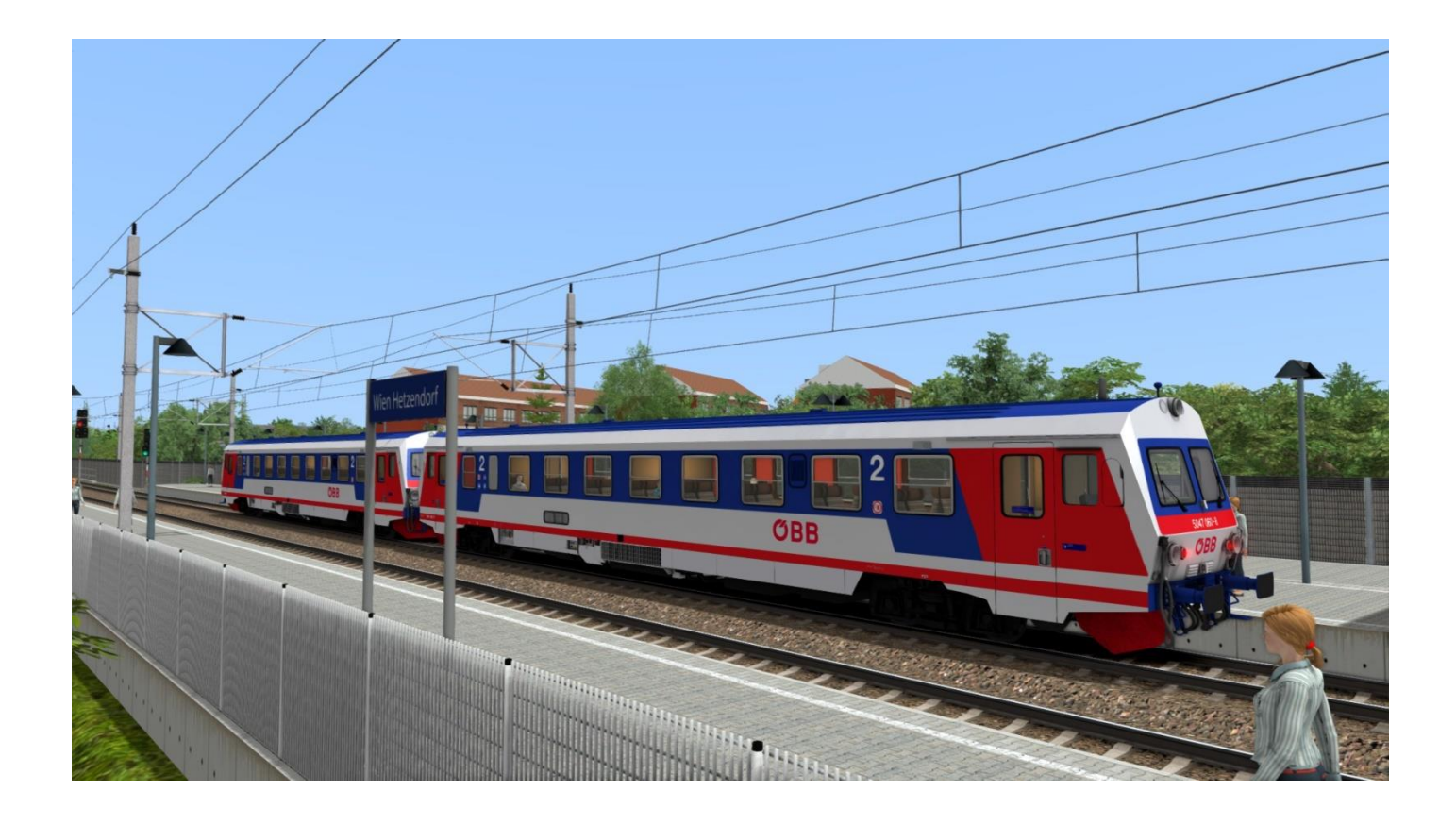

## Index

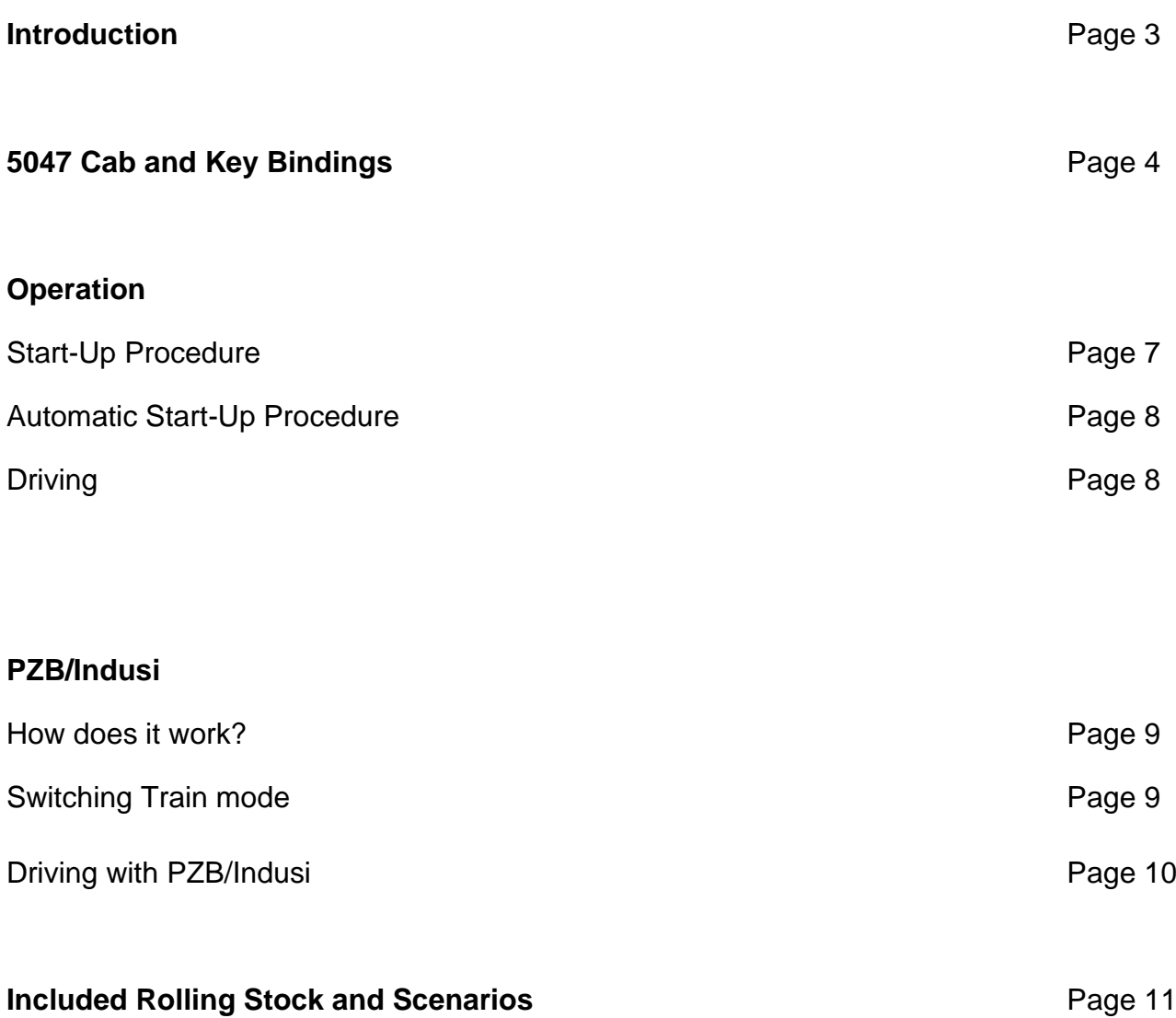

## **Introduction**

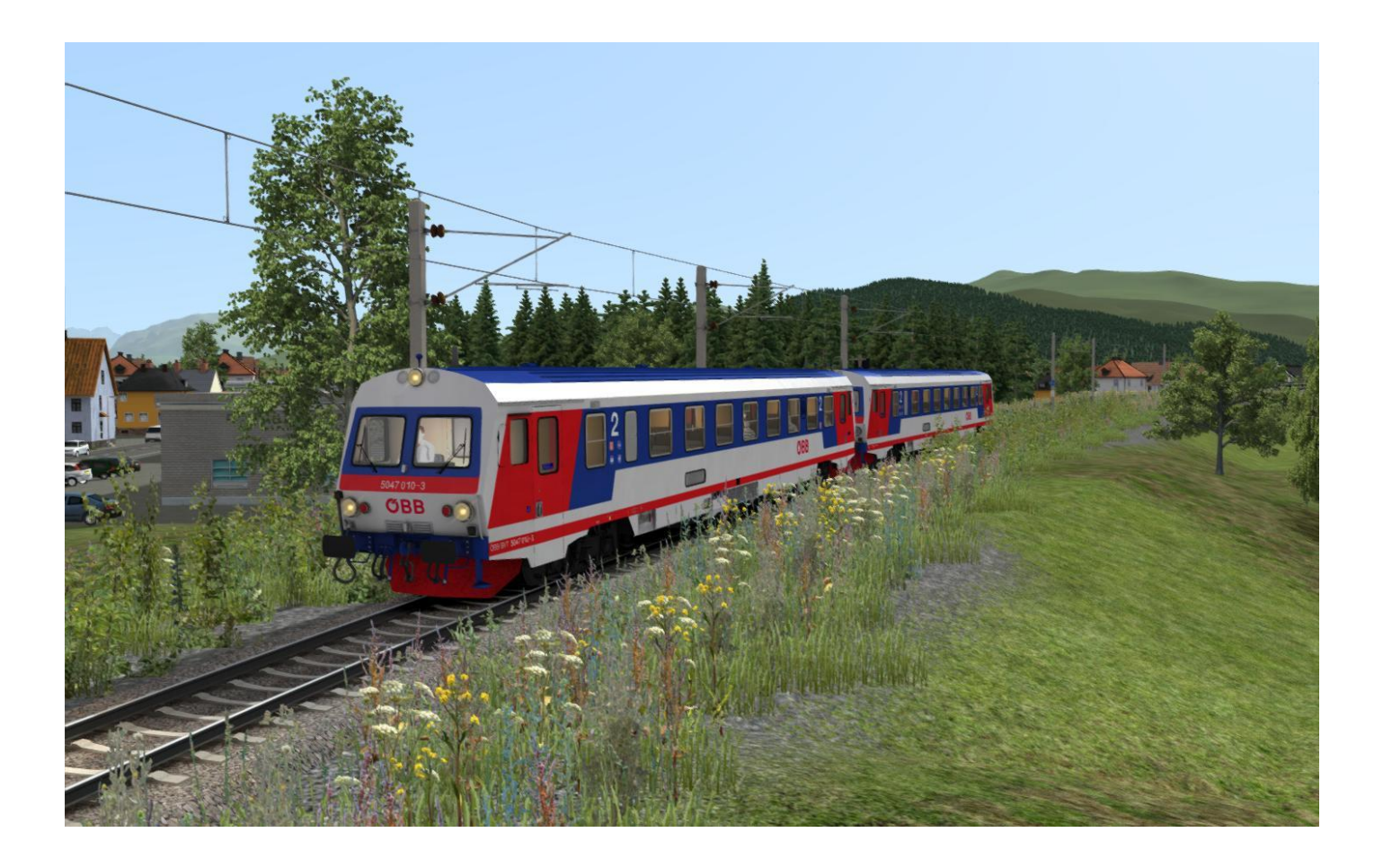

The 5047 was introduced in 1987 and is mainly used on branch lines across Austria.

It has a weight of 43,7 t and a maximum speed of 120 kph. The maximum power output is 419 kW.

This product was designed in collaboration with the Austrian Federal Railways (ÖBB) and created by Railworks Austria and Skyhook Games.

## **5047 Cab and Key Bindings**

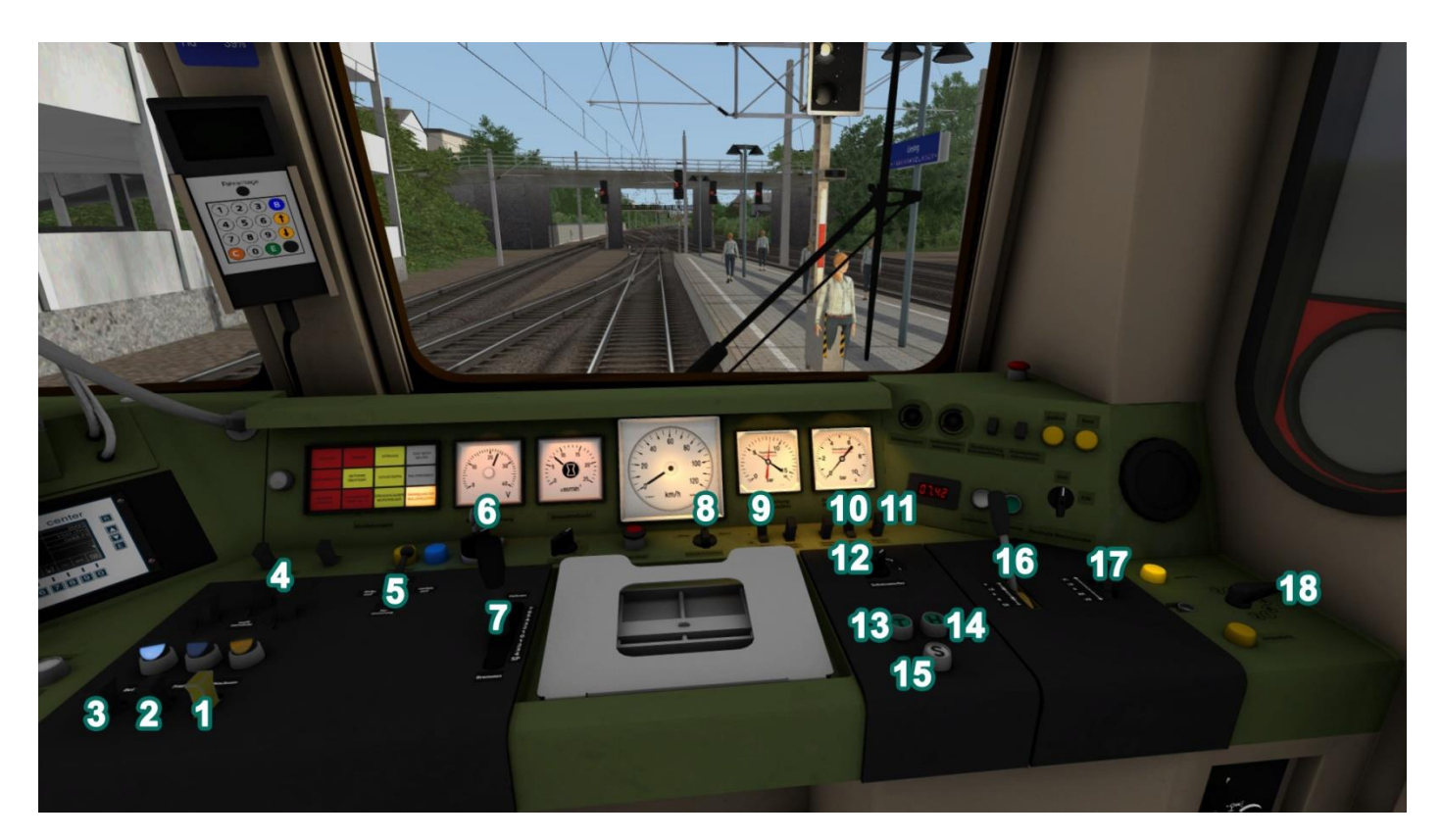

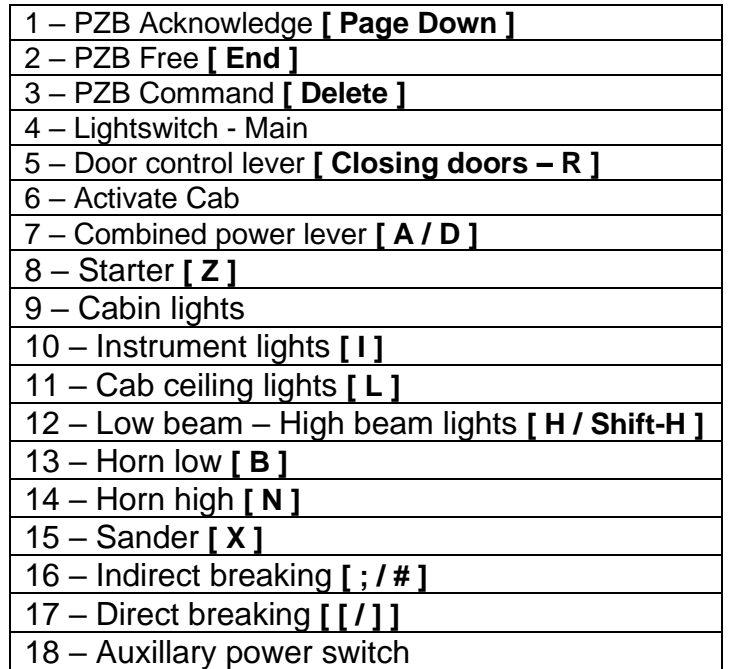

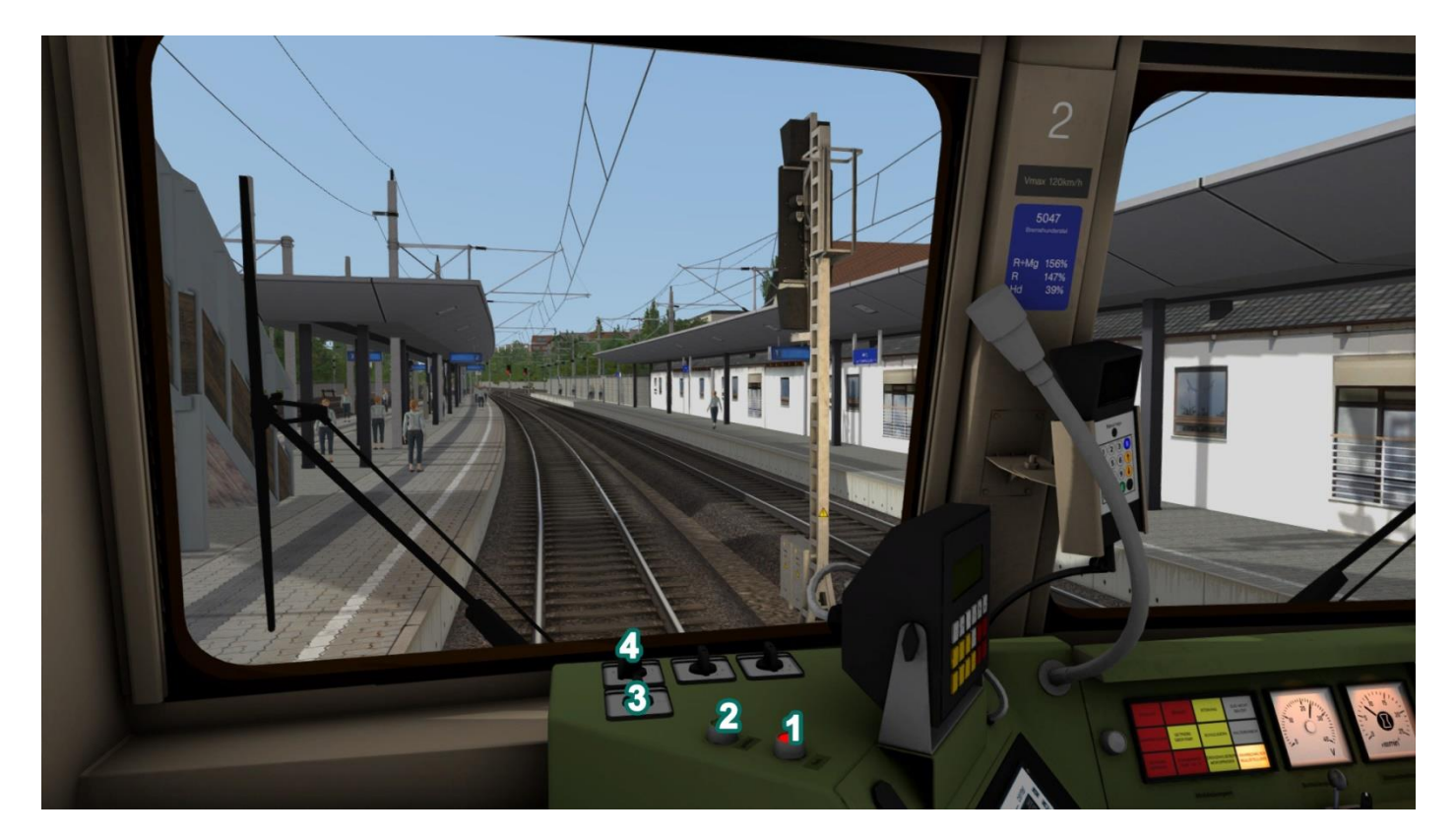

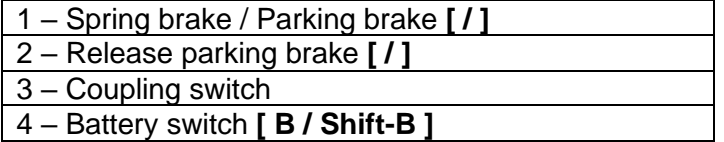

### **Other Key Assignments Relevant For This Screen**

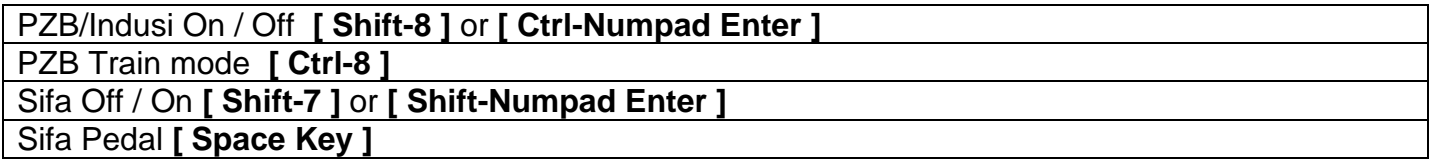

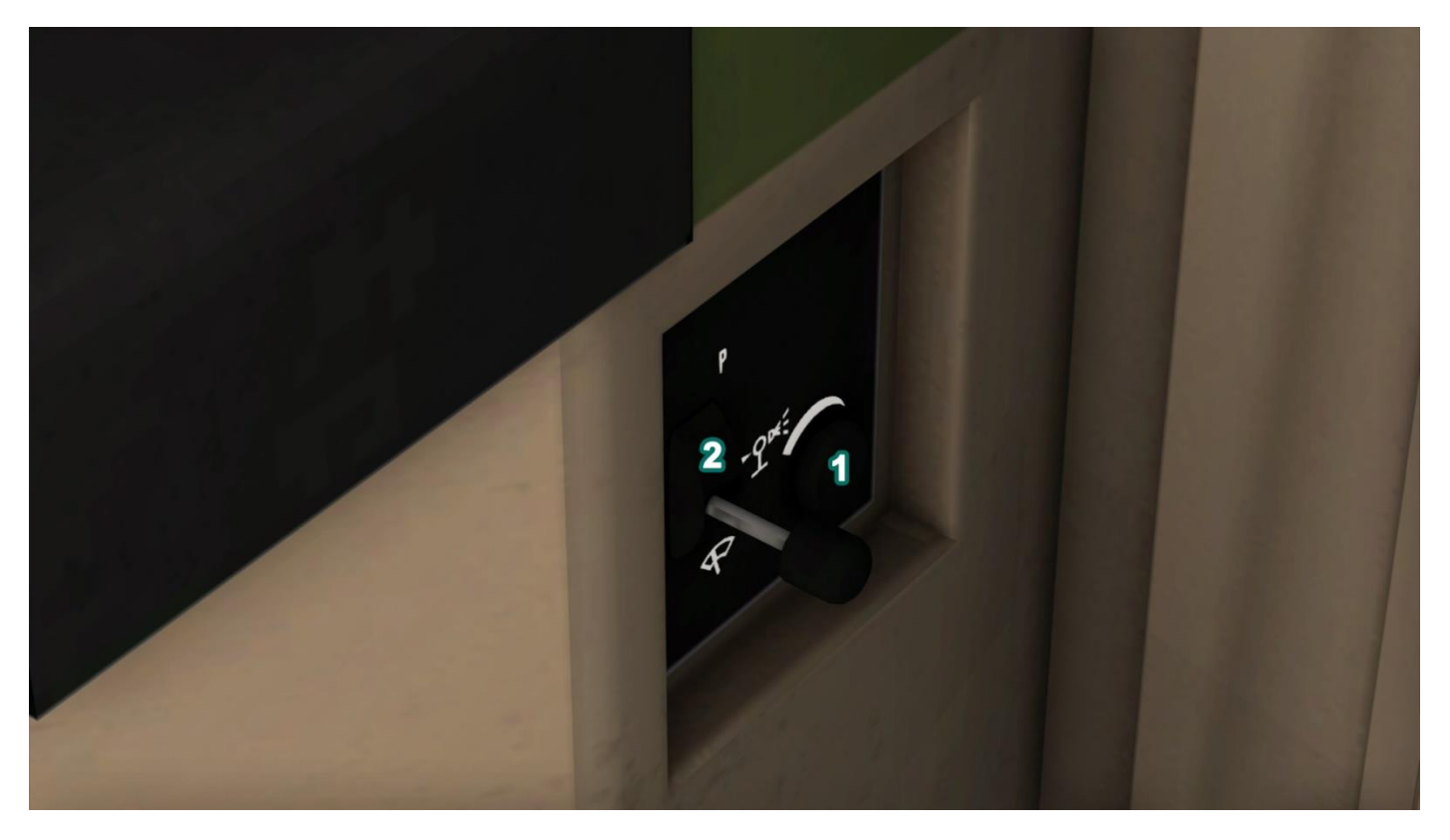

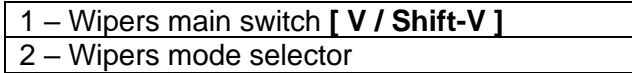

## **Operation**

### Start-up Procedure:

➢ Make sure you are in **CAB2** (**"Ctrl and +"** or **"Ctrl and –"**) and use the left arrow key to switch position. Move the battery switch to position 1 and the coupling switch to the left.

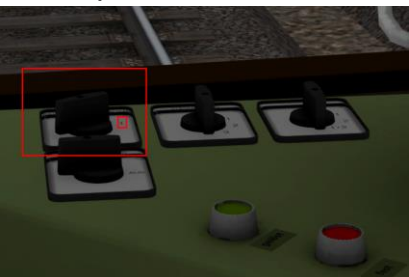

➢ If you want to drive the train from cab1 change cabs again (**"Ctrl and +"** or **"Ctrl and –"**) and activate the cab.

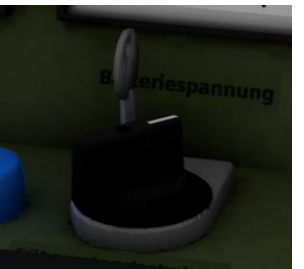

➢ The engine needs lubricating before start-up **(Press the starter until the engine starts. This can take up to 25sec) [ Z ]**

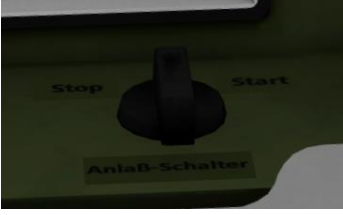

➢ Release the parking brake **[ / ]** and the indirect brake **[ # ]**

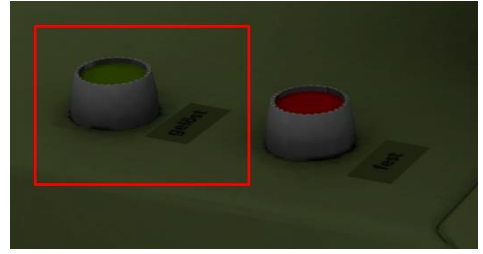

➢ If you want to you can now switch on the instrument lights and cab lights **[ I / L ]**

#### **You are now ready to depart!**

### Automatic Start-up Procedure:

This train comes with the option of an automatic start-up procedure. Simply enter the cab and press **Ctrl+Shift+z.**

## Driving:

Please ensure that you have completed the start-up procedure!

The train is driven with the combined lever. To add power you move it forward **[ A ]**, to reduce power and to start dynamic breaking you move it backwards **[ D ]**. You slow down using the combined lever and stop the train by using the direct brake **[ ; / # ]**.

### Auxilarry driving switch:

The 5047 has no reverser. To drive backwards you need to use the auxilarry driving switch. Simply move the lever to the back until the yellow light comes on. The speed can be ragulated by moving the lever forwards and backwards.

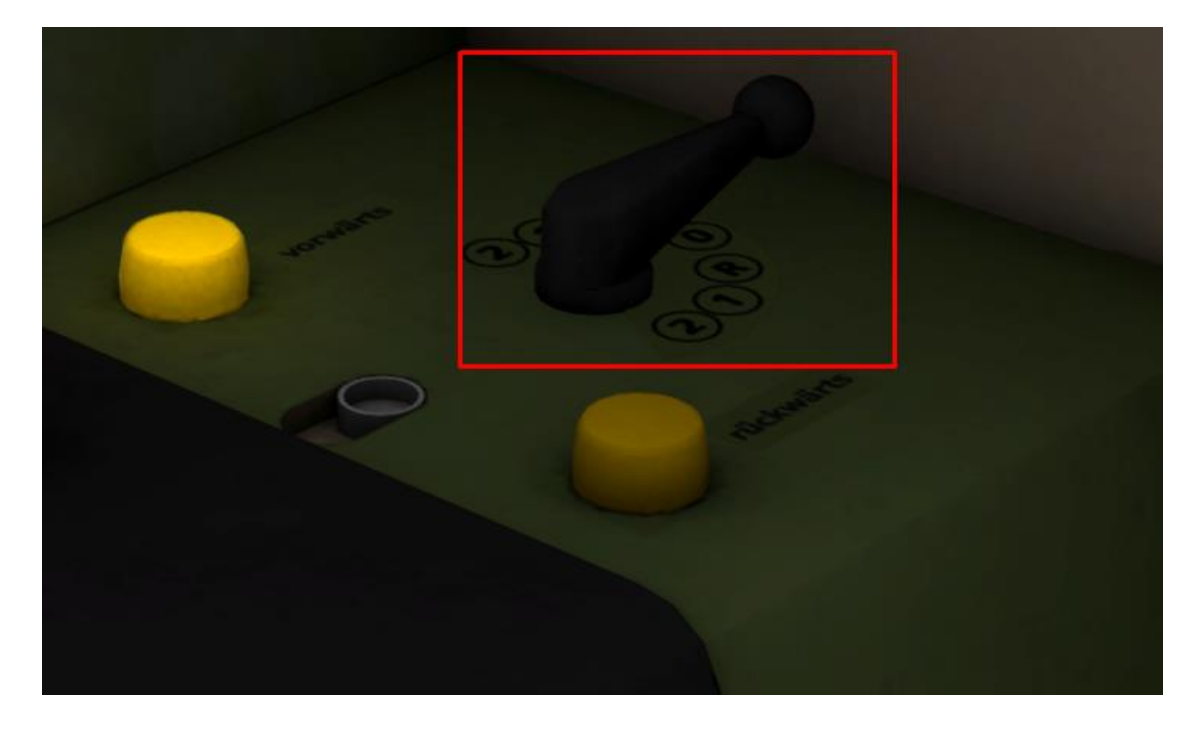

## **PZB / Indusi**

PZB stands for "Punktfoermige Zugbeeinflussung" and is a system designed to monitor the train driver's action. The actual system is very complex. This is only a brief summary that will help you to use it correctly and avoid emergency brakes.

#### **How does it work?**

All locos and driving trailers are equipped with a sensor on the bogies. These exchange information with magnets that are placed at specific points along the line. The magnets in turn are linked to the signalling system.

Whenever a signal changes to "stop" or "pass at 60 km/h" the magnet transmits this information via the sensors into the on-board PZB system. The relevant information is displayed on the main screen in the cab. If the driver ignores the information or fails to follow the required procedures the system initiates an emergency stop.

### Changing train modes:

Before you set off you will have to tell the system what kind of train you are in. In simple terms there are two different modes linked to two different maximum speeds.

You can select the train type by pressing **Ctrl+8** and **Ctrl+Shift+8**. This will move the selection up and down.

**Traintype O:** This is the standard setting for all high speed and fast passenger services

**Traintype M:** This type is needed for trains that are limited to 125 kph

#### **Driving with PZB90**

When you approach a warning signal and it shows two green lights you do not have to do anything.

If the warning signal shows yellow lights or green and yellow lights, it means that the next main signal either shows "stop" (red) or "proceed at limited speed". In both cases you must tell the system that you have seen the warning signal. Once you pass it you have 4 seconds to press "acknowledge" **[ Numpad Page Down ].** Failure to do so will result in an emergency brake.

After that you must slow the train down. There are several rules regarding the slowing down process which differ for each train type. Passenger trains must be slowed down to 85 kph within 23 seconds. If you don't slow down fast enough, the system will engage the emergency brakes.

**Note:** Should you slow down and then pass a combined main – warning signal where the warning signal shows anything else but two greens you will have to acknowledge the warning signal again.

If you get an emergency brake you will have to wait until the train has come to a complete stop. Move the reverser into the neutral position and press "Free" switch **[ Numpad End ]** and wait until the brakes have been released.

You will be in restricted mode and won't be allowed to free yourself from it. Proceed at 40 kph until the system is happy for you to drive any faster.

## **Included Rolling Stock And Scenarios**

**Please note:** When you create a scenario and you type the word "ready" behind the train number of the player train, the scenario will start with the train fully operational!

#### ÖBB 5047 Blue-Grey

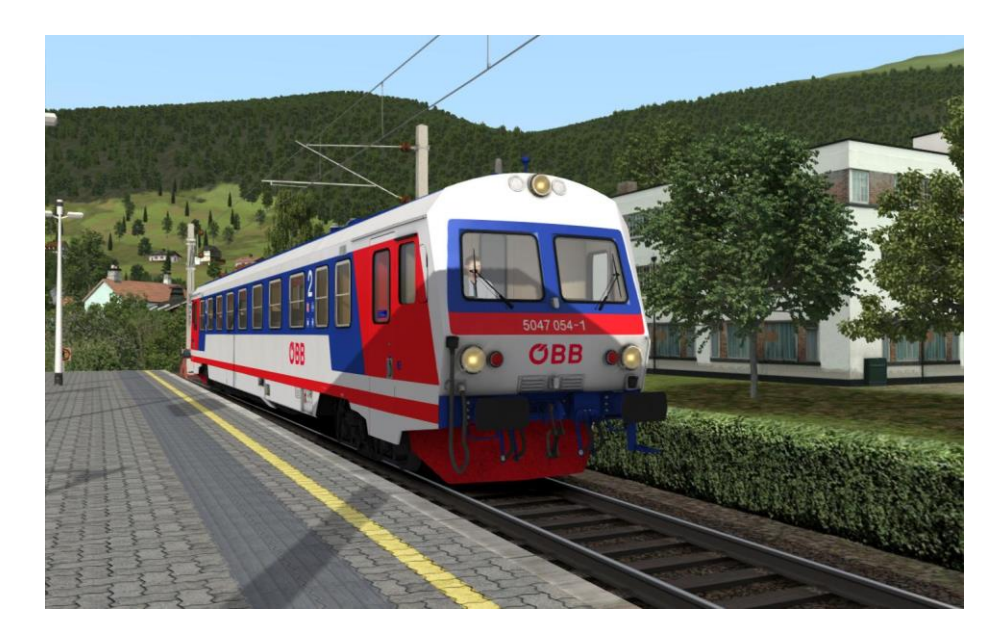

ÖBB 5047 Blue-Beige

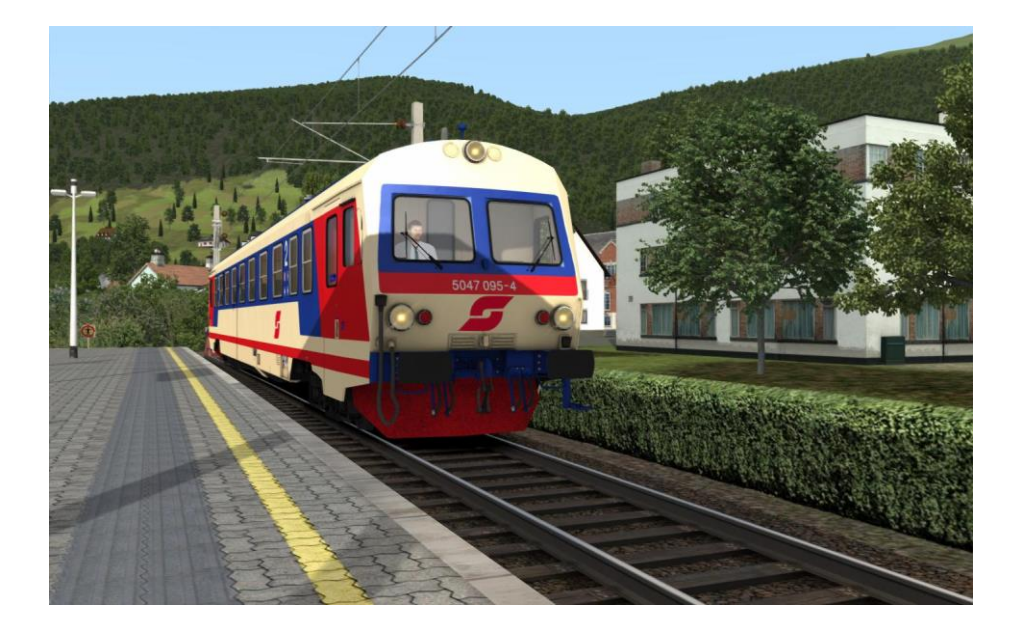

### Scenarios:

All scenarios take place on the Semmering route which is not included in this package. The route is available on the steam store:

http://store.steampowered.com/app/325990/Train\_Simulator\_Semmeringbahn\_Mrzzuschlag\_to\_ [Gloggnitz\\_Route\\_AddOn/](http://store.steampowered.com/app/325990/Train_Simulator_Semmeringbahn__Mrzzuschlag_to_Gloggnitz_Route_AddOn/)

### **[5047] Introduction to the class 5047**

Time: 25min

Difficulty: Easy

*(Tutorial for this train. Ideal as a first scenario.)*

### **[5047] Testing the 5047 on the Semmering**

Time: 35min

Difficulty: Medium

#### **[5047] From Muerzzuschlag to Semmering**

Time: 20min

Difficulty: Medium